# Руководство пользователя по применению

# тепловизора

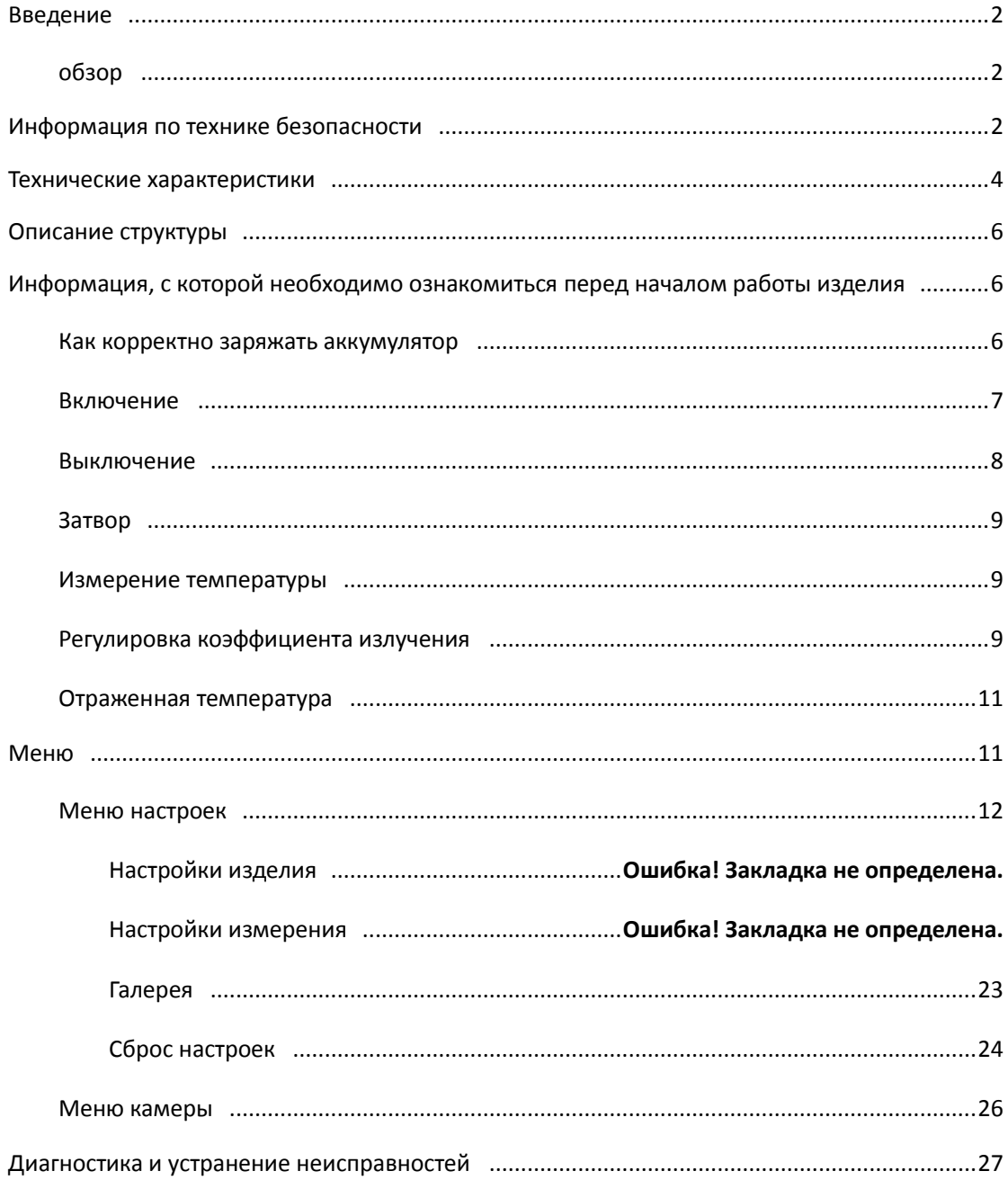

# <span id="page-1-0"></span>**Введение**

# <span id="page-1-1"></span>**обзор**

Тепловизор — это портативная камера, передающая изображения, используемая для профилактического обслуживания, устранения неполадок оборудования, а также верификации. тепловизионное изображение отображается на ЖК-дисплее и может быть сохранено на карту памяти Micro SD. Передача изображений на ПК осуществляется путем подключения кабеля USB-C к ПК.

# <span id="page-1-2"></span>**Информация по технике безопасности**

**Не разбирайте и не модифицируйте тепловизор.**

**Не направляйте тепловизор (с крышкой объектива или без нее) на мощные источники энергии, например, на изделия, излучающие лазерное излучение, или на солнце.**

**Подобные действия могут оказать нежелательное воздействие на точность работы камеры. Также подобные действия могут привести к повреждению детектора тепловизора.**

**Не используйте тепловизор при температуре выше +50 °C (+122 ° F), ниже -20 °C (-4 ° F). Использование тепловизора при высоких или низких температурах может привести к его повреждению.**

**Используйте только подходящие устройства для разрядки аккумулятора.**

**При использовании неподходящих устройств может снизиться производительность или срок службы аккумулятора. Также при использовании неподходящих устройств может возникнуть некорректная подача тока на аккумулятор. Подобные действия могут привести к перегреву аккумулятора или стать причиной взрыва и привести к травматизации людей.**

**Не вынимайте аккумулятор, когда тепловизор работает. Если вы извлечете аккумулятор при работающем тепловизоре, это может привести к некорректной работе тепловизора.**

**Не разбирайте и не модифицируйте аккумулятор.**

**Аккумулятор содержит предохранительные и защитные устройства, повреждение которых может привести к перегреву аккумулятора, взрыву или воспламенению. Если из аккумулятора произошла утечка и жидкость попала в глаза, не трите глаза. Тщательно**  **промойте глаза водой и немедленно обратитесь за медицинской помощью.**

**Не делайте отверстия в аккумуляторе с помощью посторонних предметов. Не наносите удары молотком по аккумулятору. Не наступайте на аккумулятор и не подвергайте его сильным ударам.**

**Не кладите аккумулятор в огонь или рядом с огнем, под прямые солнечные лучи или в другие места, где имеется высокая температура. Не припаивайте посторонние предметы непосредственно к аккумулятору.**

**Всегда заряжайте аккумулятор в специальном температурном диапазоне.**

**Диапазон температур, в котором можно заряжать аккумулятор, составляет от 0 °C до +50 ° C (от +32 ° F до +122 ° F). Если вы заряжаете аккумулятор при температурах, выходящих за пределы этого диапазона, подобные действия могут привести к его перегреву или поломке. Также подобные действия могут снизить производительность или срок службы аккумулятора.**

**Не допускайте попадания воды или соленой воды на аккумулятор и не допускайте намокания аккумулятора.**

**Очищайте корпус влажной тряпкой и слабым мыльным раствором. Не используйте абразивы, изопропиловый спирт или растворители для очистки корпуса или объектива/экрана.**

**Будьте осторожны при очистке инфракрасного объектива. Не очищайте инфракрасный объектив слишком интенсивно. Подобные действия могут повредить антибликовое покрытие.**

#### **Избегайте конденсации**

**При перемещении тепловизора из холодных температур в горячие, на нем появится конденсат. Чтобы защитить тепловизор, вы должны включить тепловизор и подождать, пока тепловизор не станет достаточно горячим, чтобы конденсат испарился.**

#### **Хранение**

**Если вы не используете тепловизор, поместите тепловизор в прохладное и сухое место, если вы храните тепловизор, не извлекая аккумулятор, заряд аккумулятора будет исчерпан.**

# <span id="page-3-0"></span>**Технические характеристики**

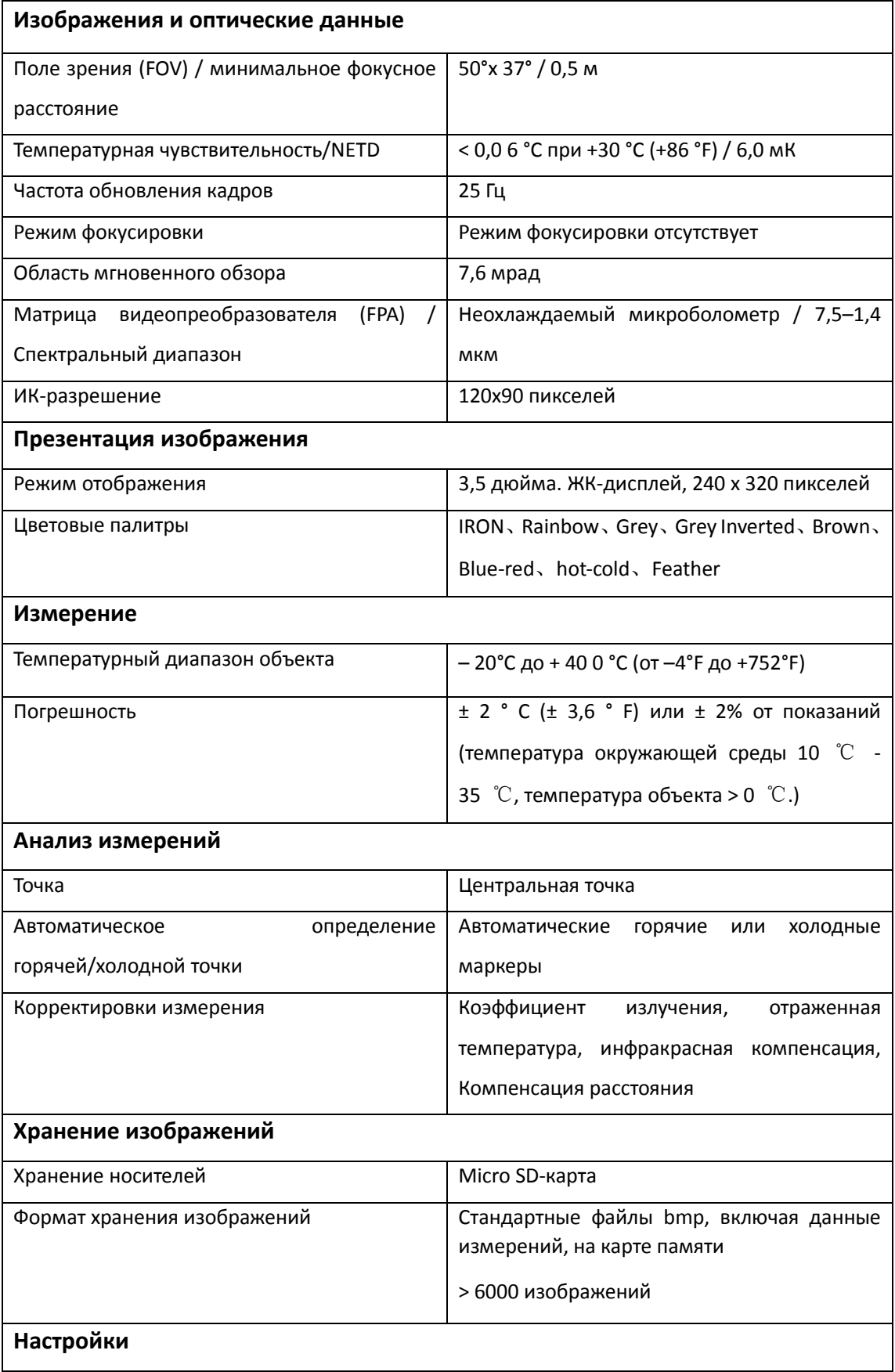

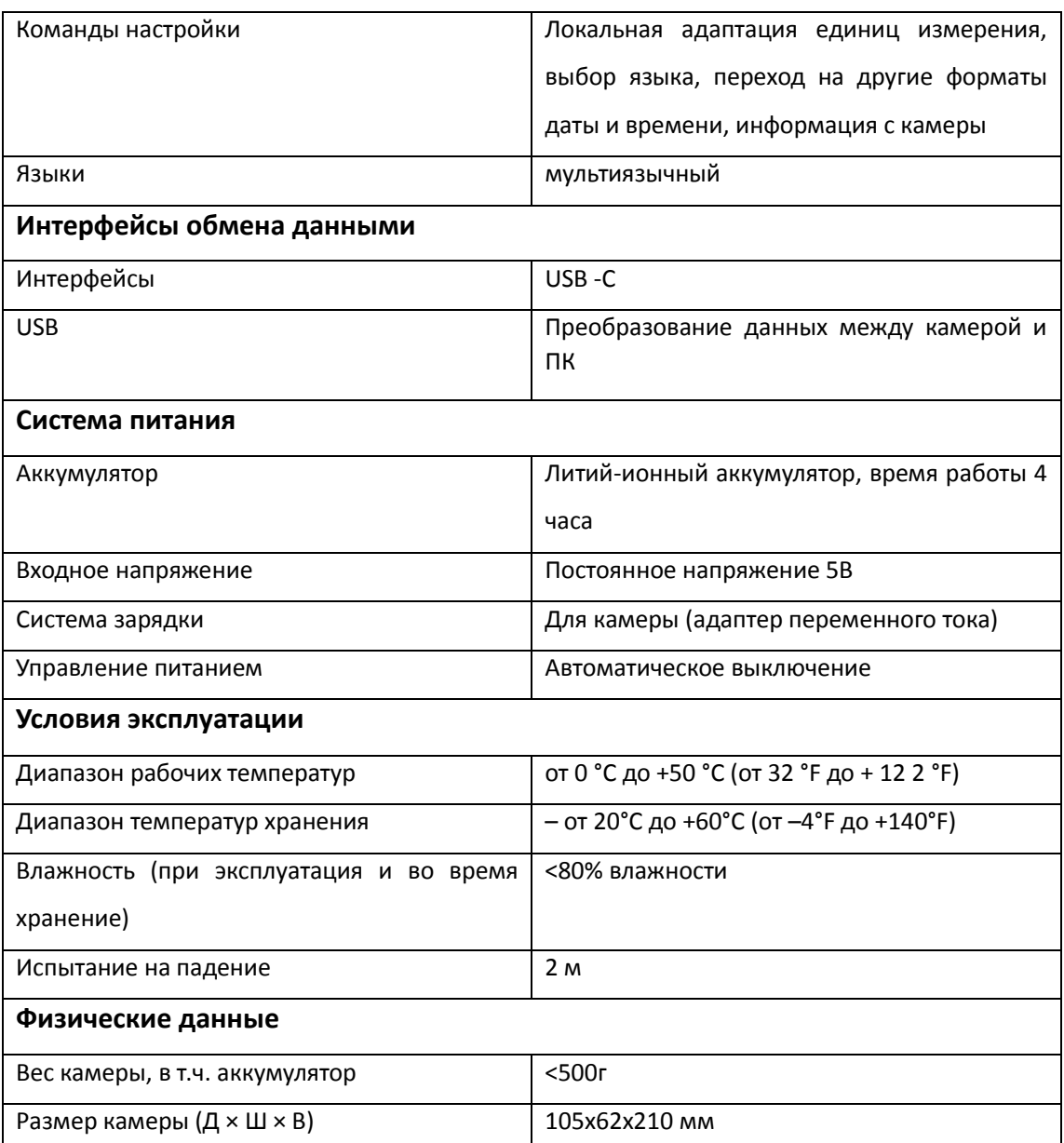

# <span id="page-5-0"></span>**Описание структуры**

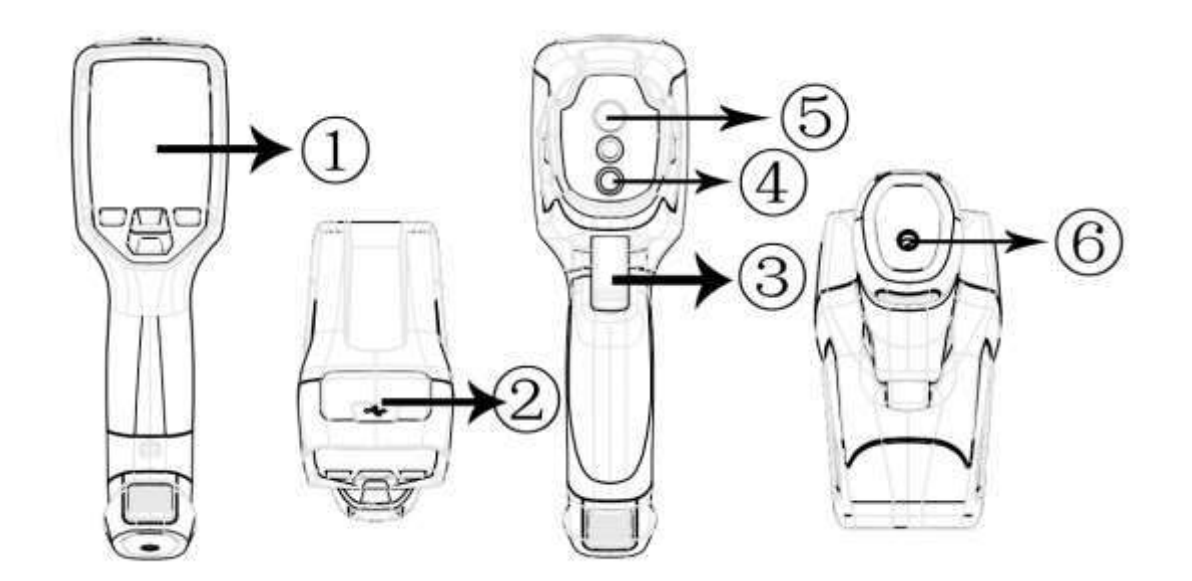

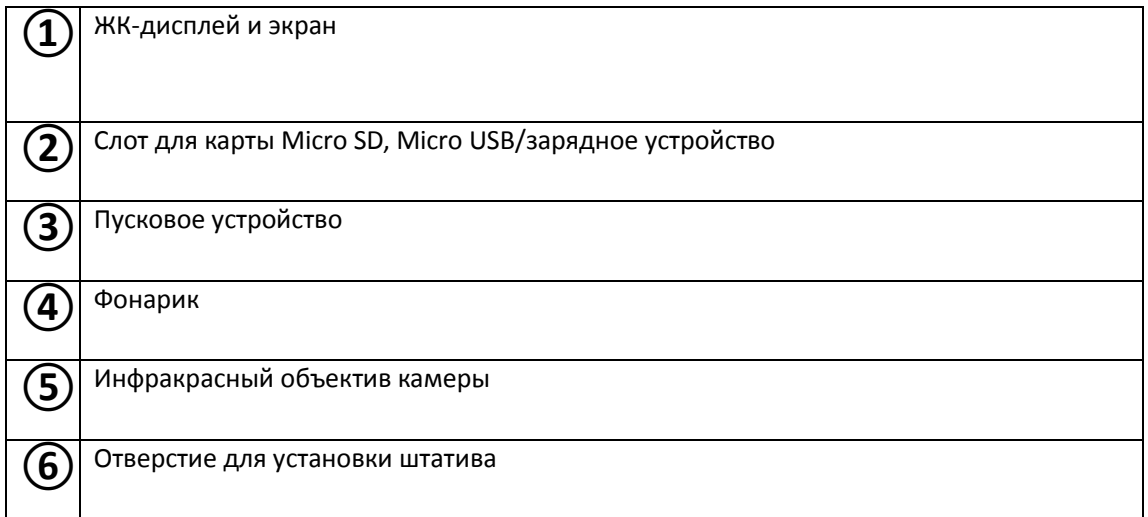

# <span id="page-5-1"></span>**Информация, с которой необходимо ознакомиться перед началом работы изделия**

## <span id="page-5-2"></span>**Как корректно заряжать аккумулятор**

Перед первым использованием тепловизора заряжайте аккумулятор в течение трех с половиной часов. Состояние аккумулятора отображается на шестисегментном индикаторе заряда.

Чтобы зарядить аккумулятор, выполните действия, указанные ниже:

1. Подключите источник переменного тока или USB-порт компьютера с помощью прилагаемого USB-кабеля к разъему Type-C тепловизора, при этом загорится красный светодиод зарядки. Индикатор аккумулятора становится

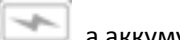

, а аккумулятор заряжается от адаптера переменного тока.

- 2. заряжайте до тех пор, пока индикатор заряда не станет  $\overline{1, 1, 2, \ldots}$ и красный светодиод не выключится.
- 3. Отсоедините адаптер переменного тока, когда аккумулятор будет полностью заряжен.

### Примечание

Убедитесь, что температура тепловизора близка к комнатной. Не заряжайте в жарких или холодных местах. Во время зарядки изделия при экстремальных температурах емкость аккумулятора может уменьшиться.

## <span id="page-6-0"></span>**Включение**

Чтобы включить тепловизор, нажмите  $\Phi$  кнопку питания.

### Примечание

После включения изделия тепловизору требуется достаточное время для прогрева для наиболее точных измерений температуры и наилучшего качества изображения. Таким образом, сначала появится видимое изображение, а термодатчик будет калибровать внутреннюю часть в течение нескольких секунд. После этого тепловизионное изображение будет отображаться на экране.

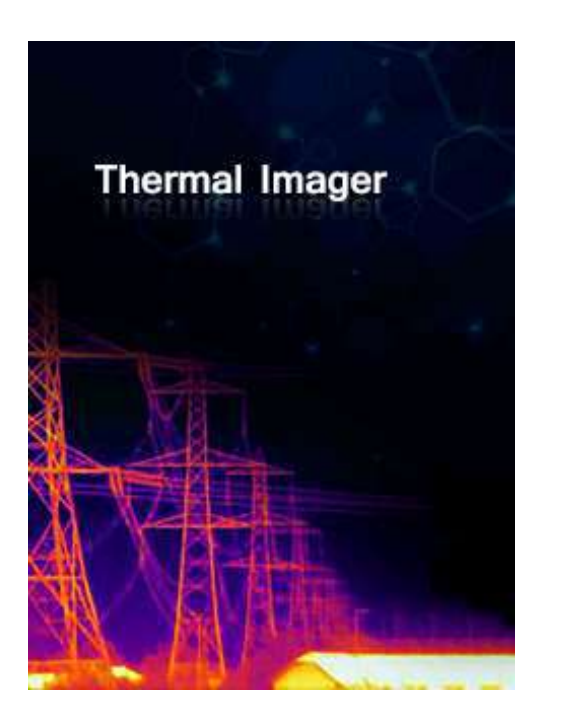

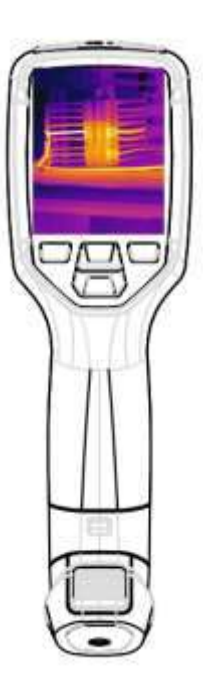

## <span id="page-7-0"></span>**Выключение**

Когда тепловизор включится, нажмите и удерживайте  $\Phi$  кнопку питания в течение двух

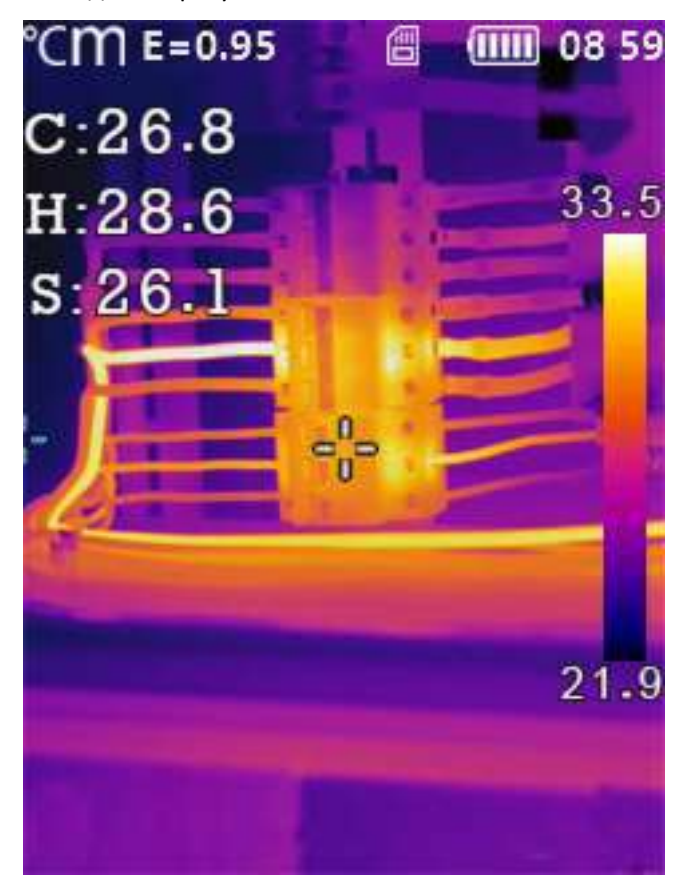

секунд, после чего изделие сразу выключится.

## <span id="page-8-0"></span>**Затвор**

Тепловизионное изображение тепловизора становится размытым, если тепловизор не выполняет коррекцию через несколько минут или же если тепловизор меняет цель. Чтобы получить четкое тепловизионное изображение, тепловизор необходимо скорректировать.

Тепловизор имеет только один режим коррекции, автоматический режим. В автоматическом режиме тепловизор может автоматически корректировать тепловизионное изображение тепловизора, когда оно становится размытым.

### <span id="page-8-1"></span>**Измерение температуры**

Все объекты излучают инфракрасную энергию. Количество излучаемой энергии зависит от фактической температуры поверхности и коэффициента излучения поверхности объекта. Тепловизор воспринимает инфракрасную энергию от поверхности объекта и использует эти данные для расчета расчетного значения температуры. Многие обычные предметы и материалы, такие как окрашенный металл, дерево, вода, кожа и ткань, очень хорошо излучают энергию, и относительно точные измерения получить достаточно легко. Для поверхностей, хорошо излучающих энергию (высокий коэффициент излучения), коэффициент излучения равен >=0,90. Такое упрощение не работает на блестящих поверхностях или неокрашенных металлах, поскольку их коэффициент излучения равен <0,6. Данные материалы плохо излучают энергию и классифицируются как материалы с низким коэффициентом излучения. Для более точного измерения материалов с низким коэффициентом излучения необходима корректировка на коэффициент излучения. Регулировка коэффициента излучения обычно позволяет тепловизору рассчитать более точную оценку фактической температуры. Дополнительную информацию см. в разделе «**Регулировка коэффициента излучения»,** чтобы получить наиболее точные измерения температуры.

### <span id="page-8-2"></span>**Регулировка коэффициента излучения**

Корректное значение коэффициента излучения важно для наиболее точного измерения температуры. Коэффициент излучения поверхности может иметь большое влияние на кажущиеся температуры, наблюдаемые тепловизором. Понимание коэффициента излучения поверхности может позволить вам получить более точные измерения температуры, но не во всех случаях.

#### Примечание

Поверхности с коэффициентом излучения <0,60 делают проблематичным надежное и последовательное определение фактической температуры. Чем ниже коэффициент излучения, тем больше потенциальная ошибка связана с расчетами измерения температуры тепловизором. Информация, приведенная выше, является верной, даже если регулировки коэффициента излучения и регулировки отраженного фона выполнены корректно.

Коэффициент излучения задается непосредственно как значение или выбирается из списка значений коэффициента излучения для некоторых распространенных материалов. Общий коэффициент излучения отображается на ЖК-дисплее как  $\epsilon$  =x.xx.

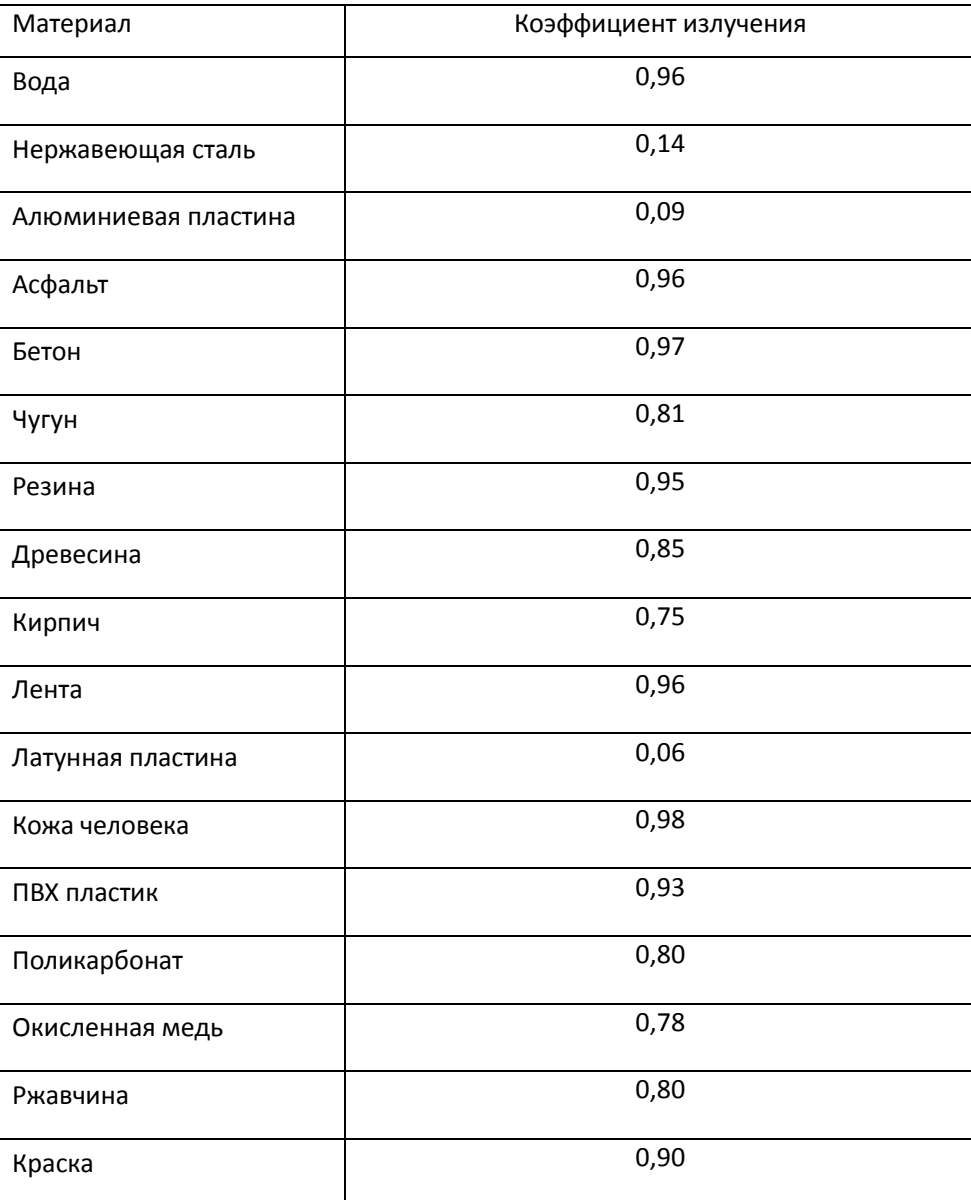

В следующей таблице приведены типичные коэффициенты излучения важных материалов.

Земля 0,93

# <span id="page-10-0"></span>**Отраженная температура**

Используя коэффициент смещения, вычисляется отражение из-за низкого коэффициента излучения, и повышается точность измерения температуры инфракрасными приборами. В большинстве случаев отраженная температура идентична температуре окружающего воздуха. Только когда объекты с сильным излучением с гораздо более высокой температурой находятся в непосредственной близости от измеряемого объекта, следует их определять и использовать. Отраженная температура незначительно влияет на объекты с высоким коэффициентом излучения. Отраженная температура может быть установлена индивидуально.

Выполните действия, указанные ниже, чтобы получить корректное значение отраженной температуры.

- 1. Установите коэффициент излучения на уровне 1,0
- 2. Настройте оптическую линзу на ближний фокус
- 3. Глядя в противоположном направлении от объекта, сделайте измерение и остановите изображение.
- 4. Определите среднее значение изображения и используйте это значение для ввода отраженной температуры.

# <span id="page-10-1"></span>**Меню**

В меню можно просматривать инфракрасные изображения, а также ознакомиться с информацией.

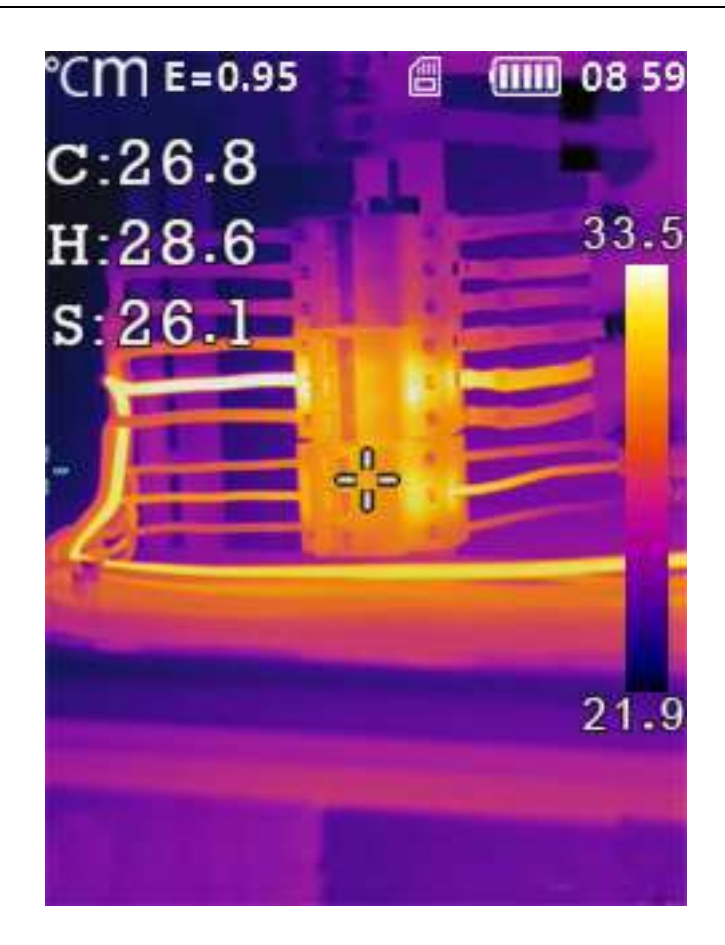

# <span id="page-11-0"></span>**Меню настроек**

- 1. В главном меню нажмите кнопку «МЕНЮ/MENU».
- 2. На экране отобразится меню настроек.

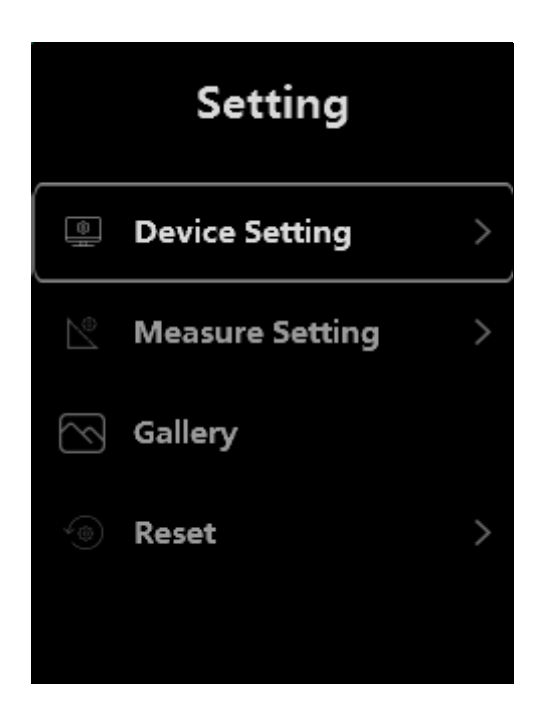

# **Настройки изделия**

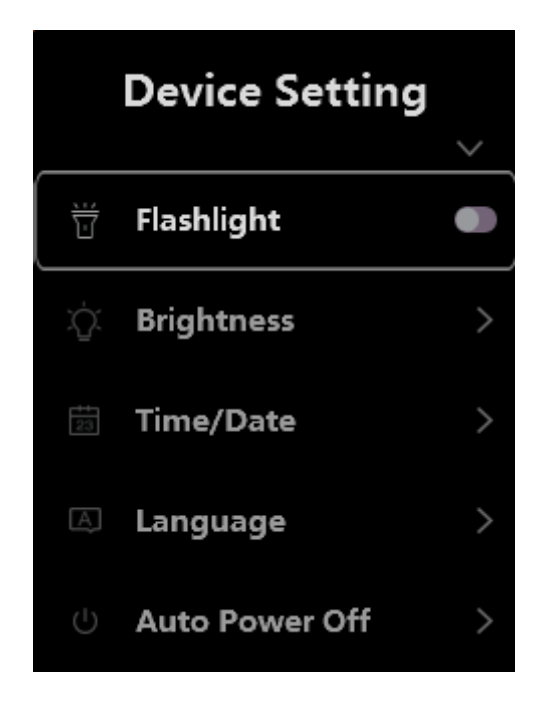

## **Фонарик**

В меню настроек нажмите кнопку «Фонарик», фонарик включится или выключится.

# **Яркость**

Нажмите кнопку, чтобы выбрать яркость, и выберите необходимый уровень яркости, чтобы активировать его.

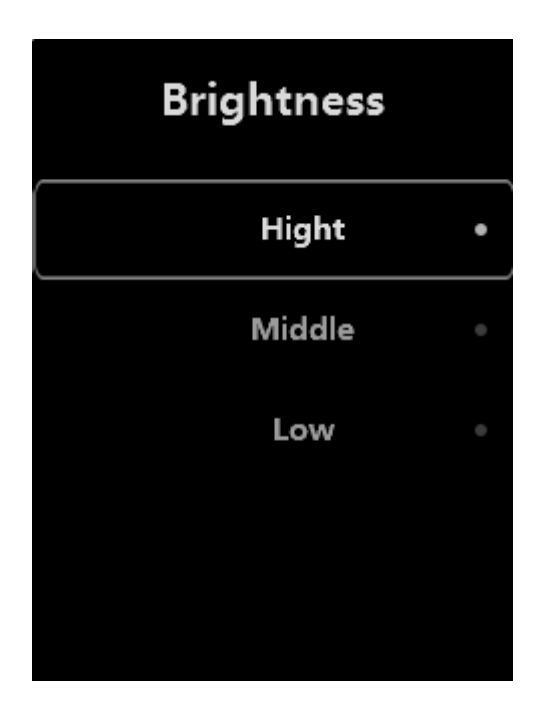

# **Время Дата**

Нажмите кнопку «МЕНЮ/MENU», выберите пункт настроек, выделите пункт. Нажмите  $\curvearrowright$  или  $\curvearrowright$  для изменения времени/даты, затем нажмите «MEHЮ/MENU» или «НАЗАД/ESC», чтобы сохранить изменение.

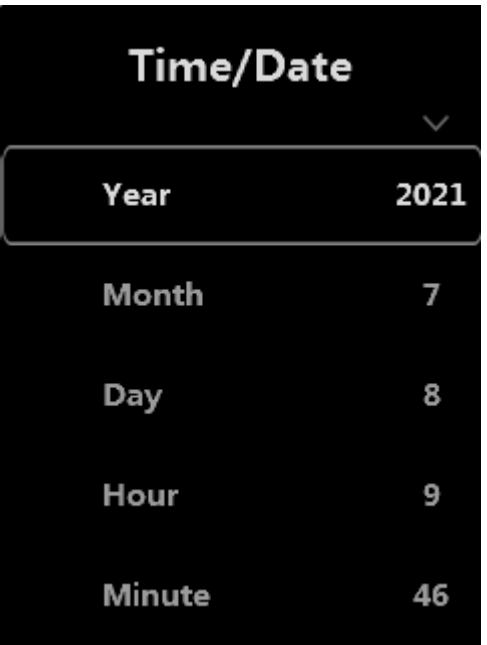

## **Язык**

Нажмите *Мили Удля изменения языка, затем нажмите* «MEHЮ/MENU», выберите язык и выделите выбранный язык, чтобы активировать выбранный параметр.

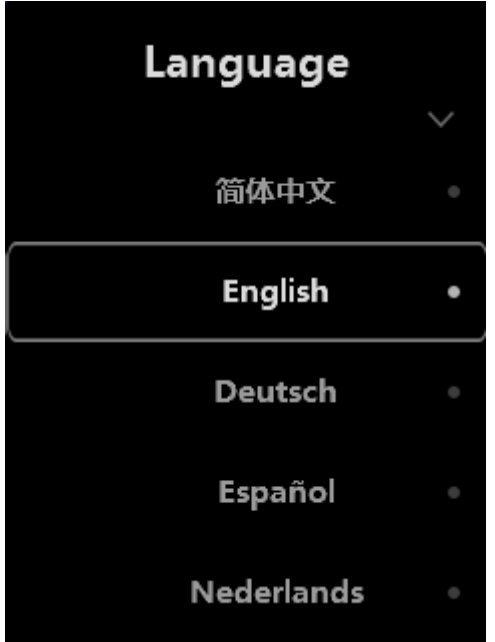

### **Авто-выключение**

В меню автоматического выключения есть четыре параметра: «ВЫКЛ/OFF», «5 мин», «10 мин», «15 мин», «30 мин». При нажатии на клавиатуру таймер автоматического отключения питания будет сброшен и повторно активирован.

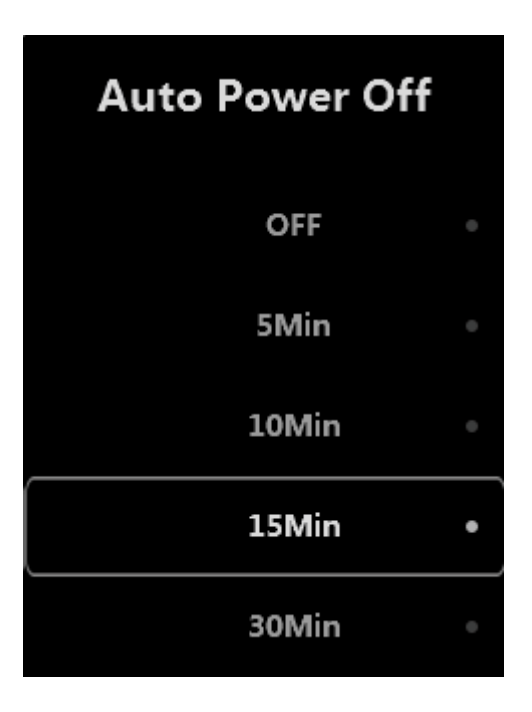

## **Информация**

Информационное меню содержит всю информацию об изделии, такую как: версия программного обеспечения, серийный номер и т. д.

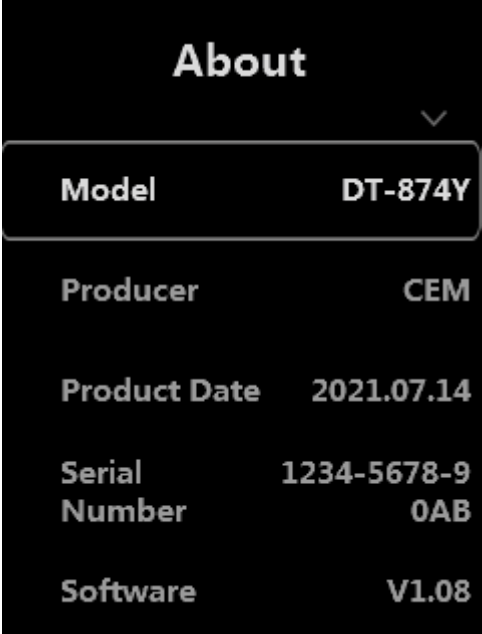

# **Настройки измерения**

**Настройки измерения** имеют восемь опций, как показано на изображении ниже.

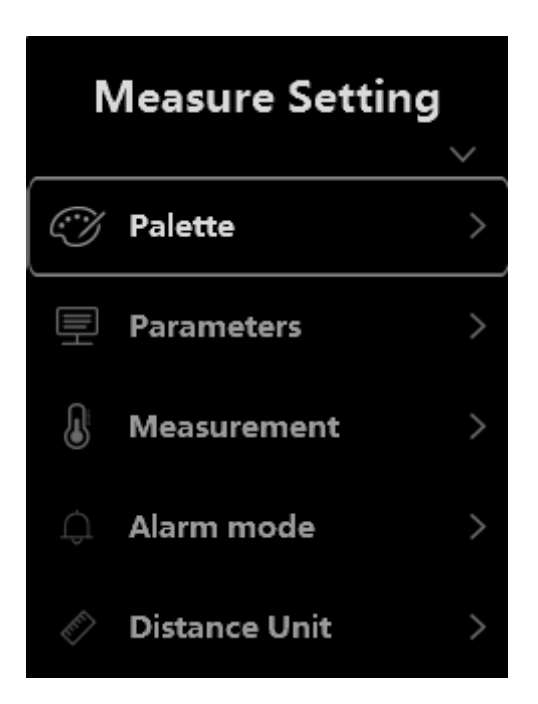

### **Палитра**

Палитра изображений позволяет вам изменить представление в искусственных цветах инфракрасных изображений на дисплее или захваченных изображениях. Различные палитры доступны для конкретных приложений. Стандартные палитры предлагают одинаковое линейное представление цветов, что позволяет лучше представить детали.

### **Стандартная палитра**

Нажмите Аили Хдля изменения палитры, затем нажмите «МЕНЮ/MENU», выберите палитру и выделите выбранную палитру, чтобы активировать ее.

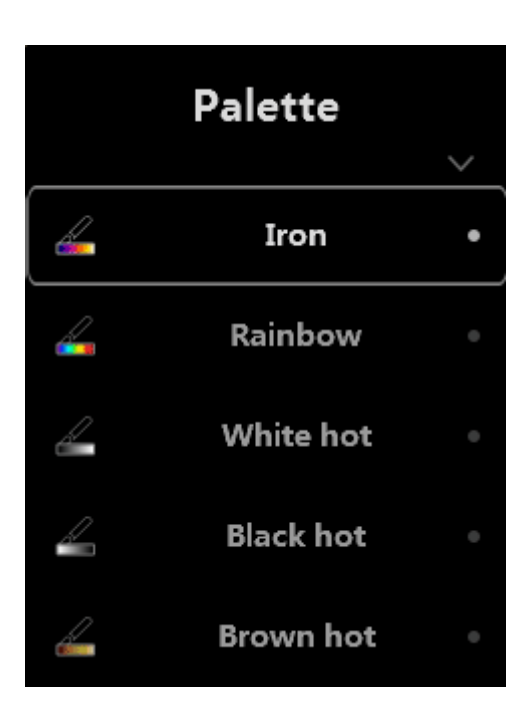

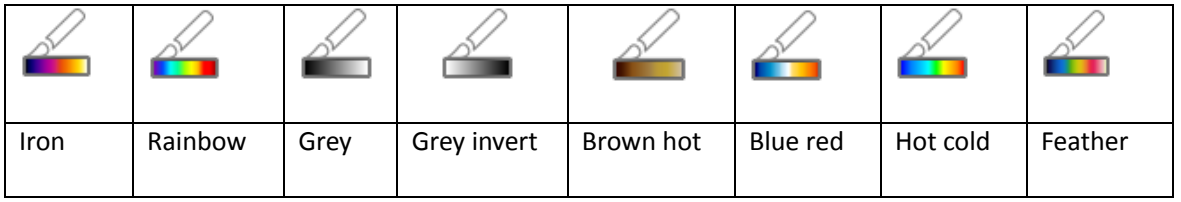

## **Параметры**

Нажмите кнопку «МЕНЮ/MENU», выберите пункт настроек, выделите пункт. Нажмите или для изменения данных, затем нажмите «МЕНЮ/MENU» или «НАЗАД/ESC», чтобы сохранить изменения.

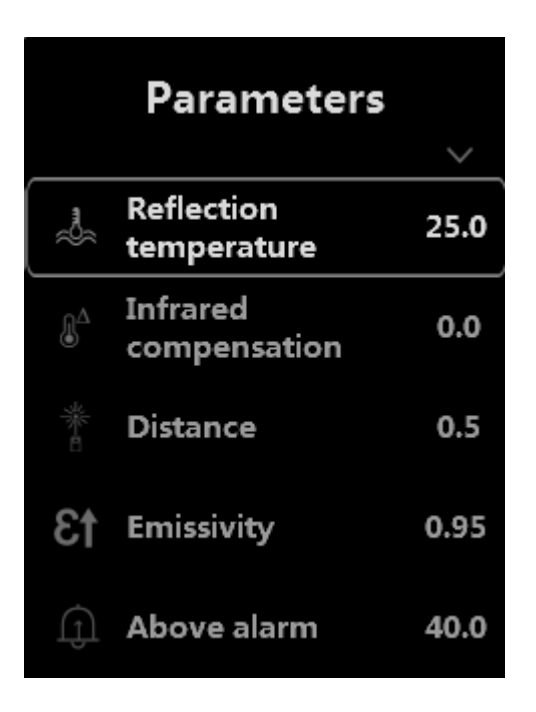

#### **Отраженная температура**

Отраженная температура важна для радиометрического измерения температуры. Тепловизор имеет температурную компенсацию для отражения температуры. Чтобы получить более точное измерение температуры, точно установите температуру отражения. В большинстве случаев отраженная температура идентична температуре окружающей среды. Только когда объекты с сильным излучением с гораздо более высокой температурой находятся в непосредственной близости от измеряемого объекта, должна быть установлена отраженная температура.

#### **Инфракрасная компенсация**

### **Расстояние**

В воздухе много веществ, способных поглощать инфракрасные лучи. Таким образом, инфракрасный луч объекта будет уменьшаться по мере увеличения расстояния. Расстояние может быть установлено на уровне от 0,5 метра до 200 метров.

#### **Коэффициент излучения**

«Изл/Emiss» устанавливает коэффициент излучения объекта, диапазон значений составляет 0,01~1,00.

#### **Показатели предупреждающего сигнала превышены**

Установите это значение для оповещения о превышении температуры во время измерения.

#### **Показатели предупреждающего сигнала понижены**

Установите это значение для оповещения о понижении температуры во время измерения.

### **Измерение**

**Анализ наивысшей точки:** захват максимальной температуры.

**Анализ наинизшей точки:** захват минимальной температуры.

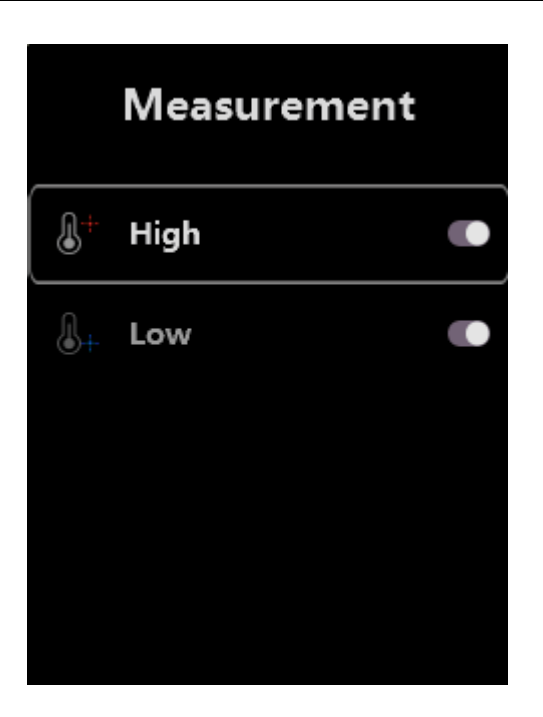

## **Режим аварийной сигнализации**

 $\uparrow$ 

 $\boxed{\downarrow}$ 

 $\lceil \cdot \rceil$ 

Режим температурной сигнализации включает в себя сигнализацию из-за высокой температуры, сигнализацию из-за низкой температуры и зональную сигнализацию.

 **Сигнал, предупреждающий о высокой температуры:** при повышенных значениях установленной температуры подается звуковой сигнал.

 **Сигнал, предупреждающий о низкой температуры:** при пониженных значениях установленной температуры подается звуковой сигнал.

 **Зональная сигнализация:** если температура выше, чем установленная температура сигнала тревоги низкой температуры, или ниже, чем установленная температура сигнала тревоги высокой температуры, звучит предупреждающий сигнал.

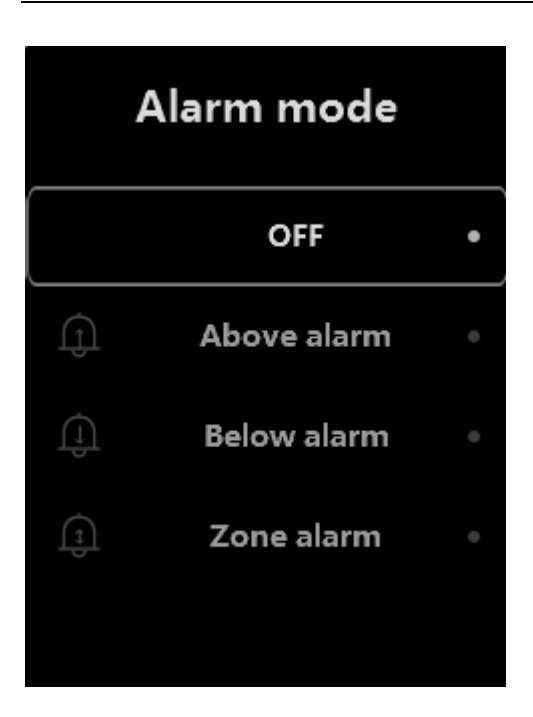

## **Единица расстояния**

Измените единицу измерения расстояния с «м/m» на «фут/ft», «м/m» означает метр, фут/ft означает фут.

1 (фут) = 0,3048 (м);

1(м)=3,2808399(фут)

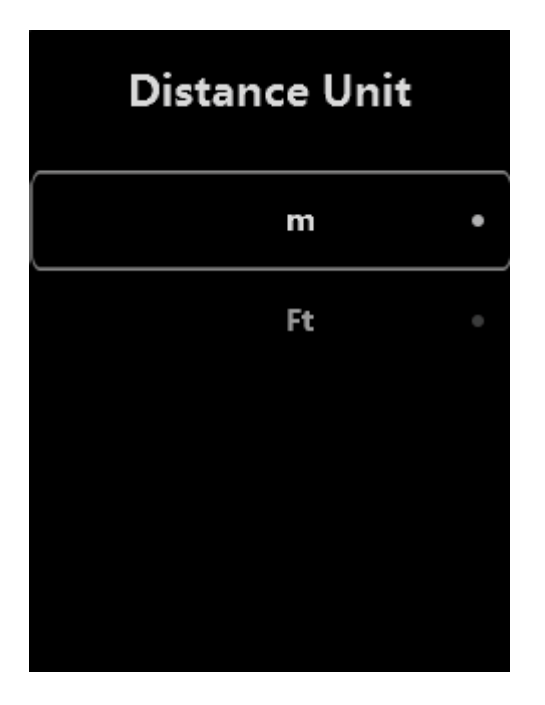

**Единица измерения температуры**

Единица измерения температуры имеет три типа температурного режима:  $\degree$ С,  $\degree$ F и К. Отношение преобразования: ℉=1.8\*℃+32, K=273.15+℃。

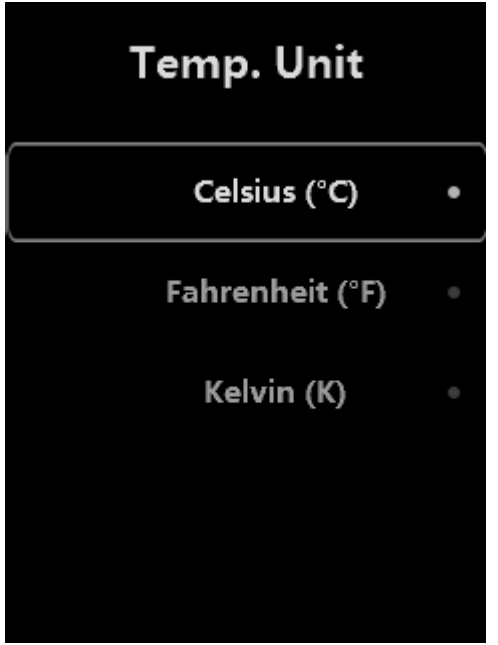

### **Диапазон температур**

Диапазоны измерения температуры: «-20~150 ℃ » и «100 ~ 400 ℃ » на выбор. Температура перекрытия двух диапазонов более точна при выборе « -20~150 ℃ ».

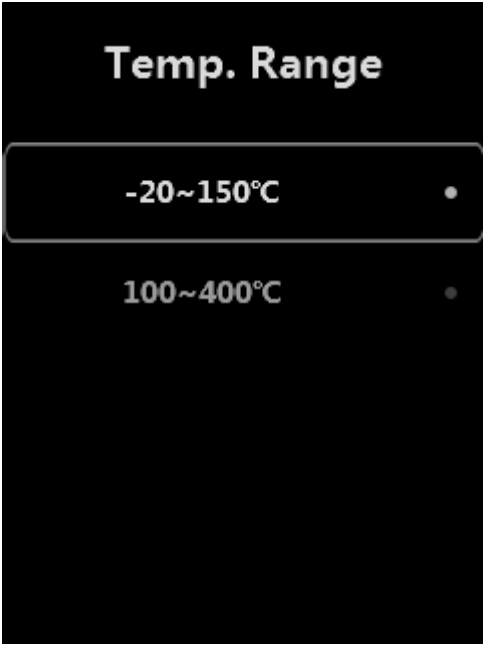

**Коэффициент излучения**

Корректное значение коэффициента излучения важно для наиболее точного измерения температуры. Ниже приведены типичные коэффициенты излучения важных материалов.

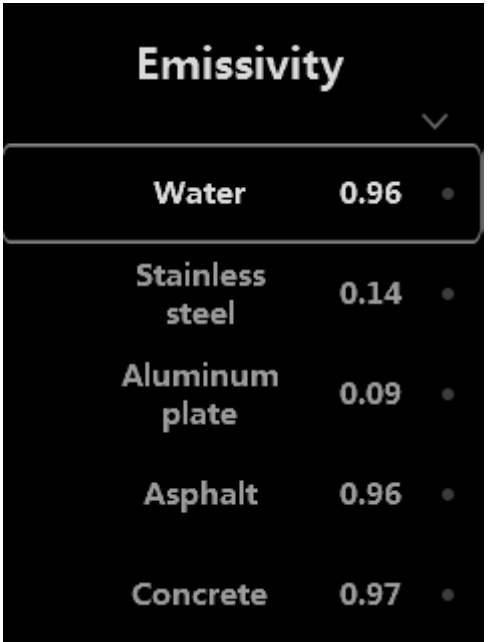

# <span id="page-22-0"></span>**Галерея**

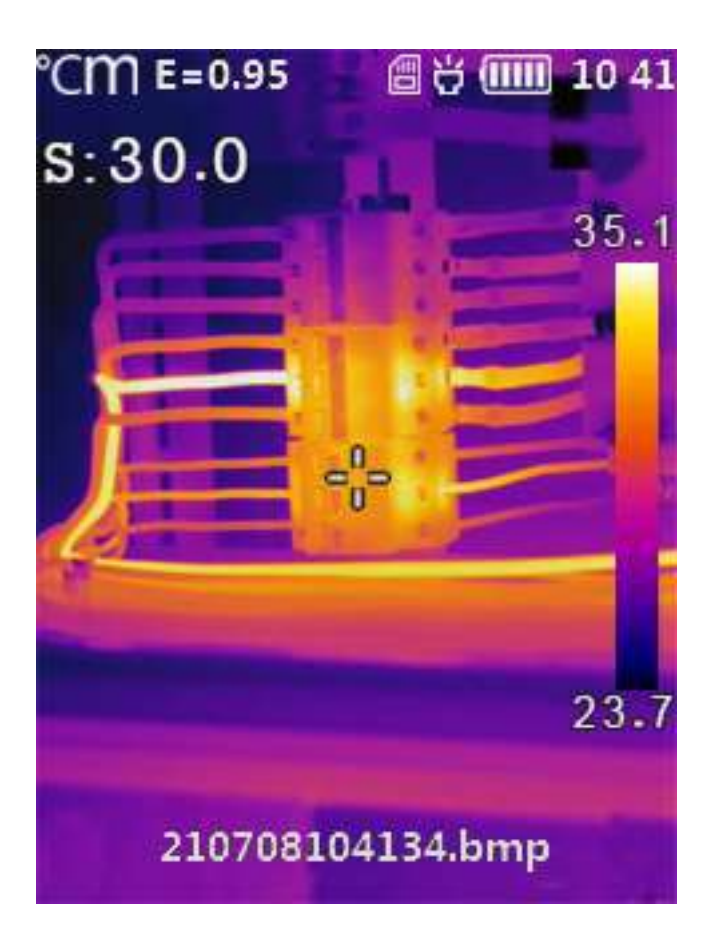

# <span id="page-23-0"></span>**Сброс настроек**

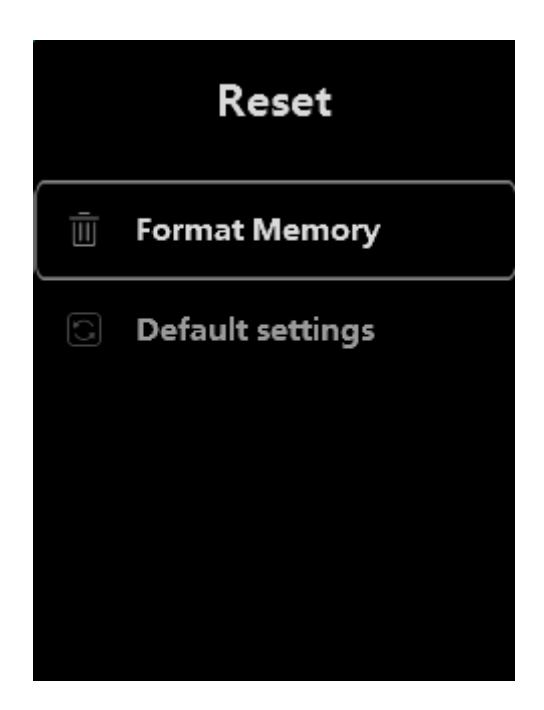

### **Формат памяти**

С помощью функции форматирования памяти вся галерея будет очищена, настройки изделия не будут затронуты.

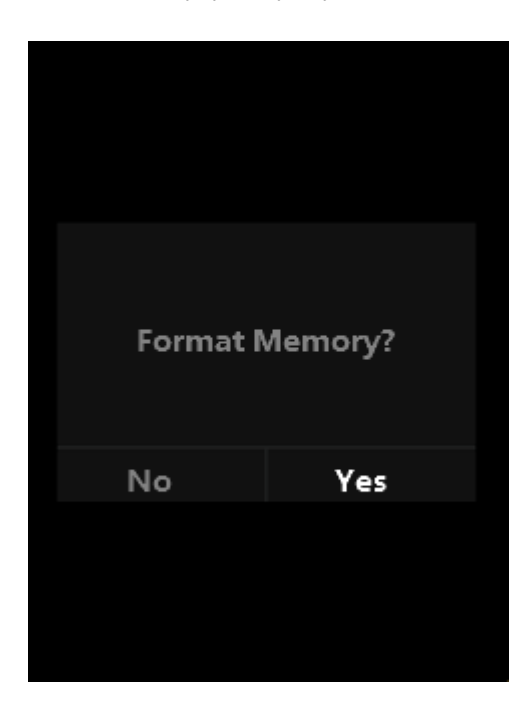

**Заводские настройки**

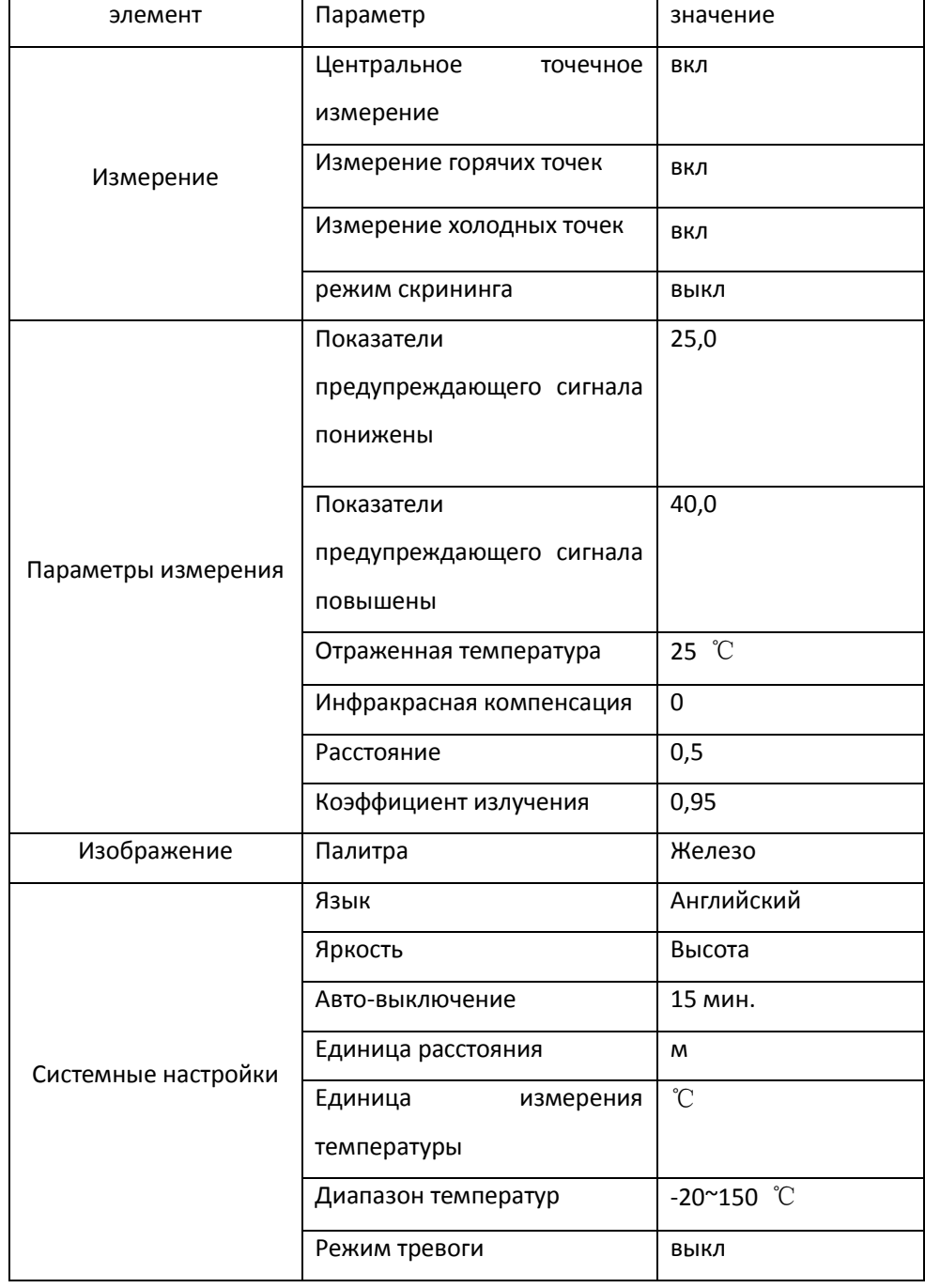

### Заводские настройки тепловизора указаны ниже:

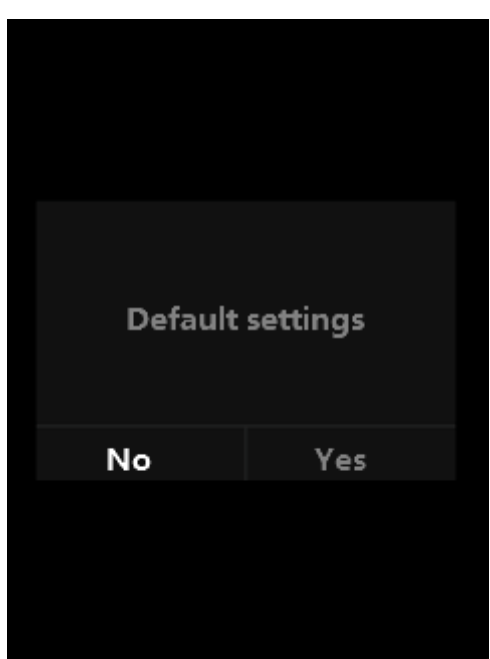

## <span id="page-25-0"></span>**Меню камеры**

Тепловизор имеет функцию, позволяющую делать изображения. В данной функции блок формирования изображений может сохранять тысячи изображений. Само разрешение изображения составляет 240 \* 320, формат —.bmp, и инфракрасные данные сохраняются в изображении.

### **Примечание**

**Изображения хранятся на карте памяти SD. Цифровые изображения легко считываются и повторно анализируются в программном обеспечении для ПК** *Thermal Imager***.**

## **Сохранение изображений**

1. На рабочем столе нажмите кнопку пускового устройства, чтобы заморозить изображение.

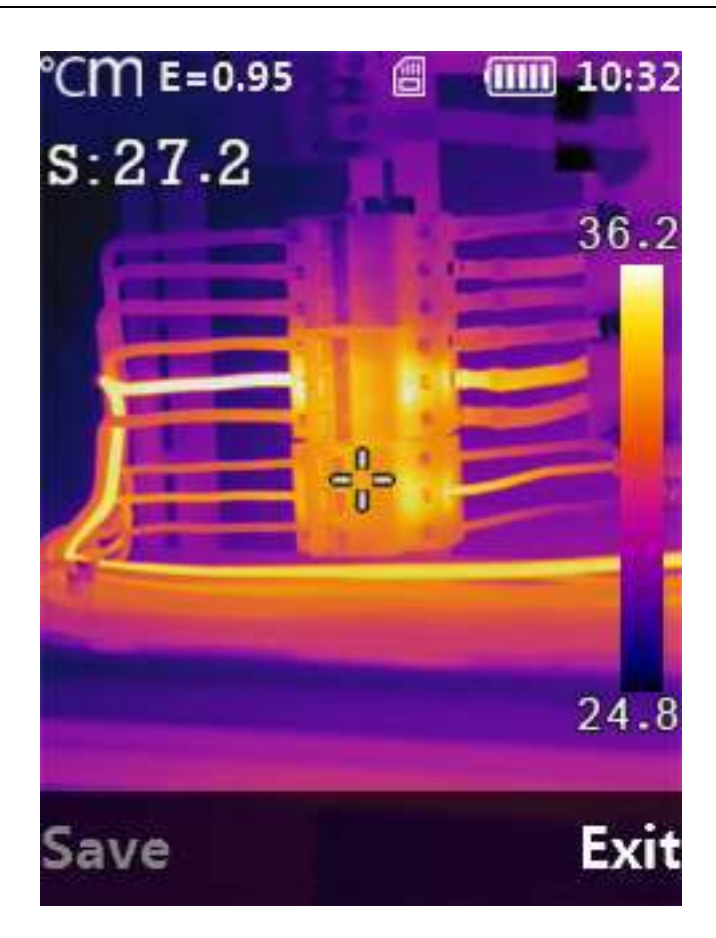

2. После того, как изображение будет сохранено, изображение будет разморожено.

# <span id="page-26-0"></span>**Диагностика и устранение неисправностей**

Отключите питание и обратитесь в службу технической поддержки компании.